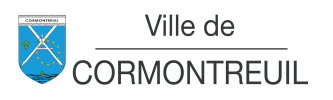

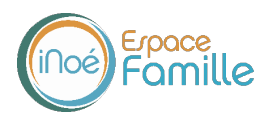

## COMMENT S'INSCRIRE AUX ACCUEILS DES LOISIRS DES VACANCES VIA VOTRE ESPACE FAMILLE ?

Se rendre sur la page d'accueil du site Internet de la commune (www.cormontreuil.fr)

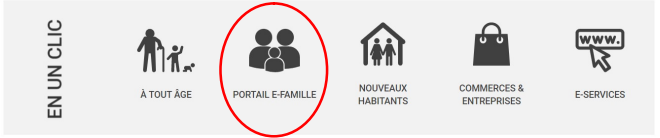

## Ou saisir directement l'adresse sur votre navigateur https://espacefamille.aiga.fr/3306

Utilisation de préférence depuis 1 des 3s navigateurs suivants : Chrome, Edge ou Firefox. Les autres comme Opéra, Internet Explorer, etc. peuvent parfois poser un problème (affichage incomplet par exemple).

Sur un smartphone ou une tablette, il est préférable d'utiliser Chrome.

Saisissez vos identifiant et mot de passe, puis connectez-vous.

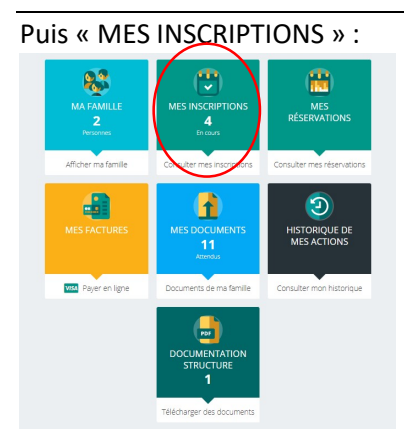

Accéder ensuite à votre(vos) enfant(s) pour lequel(lesquels) une inscription est souhaitée.

Puis « Nouvelle inscription » :

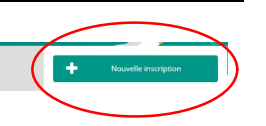

Puis l'activité souhaitée (nom de la période avec les dates d'ouverture).

ELM : né(s) de 2019 à 2016, ELP : né(s) de 2015 à 2010.

 $\mathbf{C}$  Réinit.

Choisissez le groupe (année de naissance de l'enfant), et enregistrer en bas à droite de l'écran (1 fenêtre apparaît alors vous indiquant que « Votre inscription a été enregistrée »). La demande est traitée sur les horaires d'ouverture du service.

Après validation, se rendre sur « Consulter les réservations » de l'activité.

Case rayée = plus possible de réserver

Case blanche = réservation en cliquant sur le(s) jour(s) concerné(s). Enregistrer avant de passer à l'étape du paiement pour que cela soit bien pris en compte.

ux éléments. Une fois toutes vos opérations effectuées, cliquez sur le symbole en haut de l'écran pour générer la facture. La facture doit être payée ayant la fin du décompte afin de 1